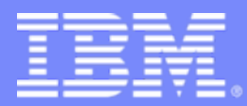

Americas Techline

# **An Introduction to z/VM Planner for Linux Guests V1.0b**

### **IBM Washington System Center ATS Capacity Planning Support Team**

**Liz HollandJohn Fitch** 

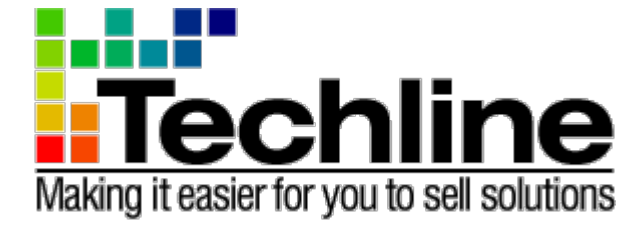

# Agenda

#### $\mathcal{L}^{\mathcal{A}}$ What is **z/VM Planner for Linux Guests?**

- Brief survey of other sizing tools
- $\sim$ Inputs
- $\sim$ Usage considerations
- $\mathbb{R}^n$ Sample exercise
- $\mathcal{L}_{\mathcal{A}}$ Where to get more information

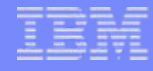

### What is z/VM Planner for Linux Guests?

- $\blacksquare$ Sizing tool from ATS Washington Systems Center
- $\left\vert \cdot \right\vert$ Java based PC application for Windows XP or Vista
- П Replaces a previous z/VM Sizing tool (controlled offering)
- $\mathcal{L}_{\mathcal{A}}$  Relies on knowing capacity requirement for each z/VM guest
	- Tool does not include an inventory of distributed servers
	- Uses Linux workload capacity characterizations from zPSG or via Techline for workloads not supported by zPSG

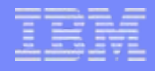

### Brief survey of other sizing tools

#### **[System z \(ATS\) Sizing and TCO Tools](http://w3-03.ibm.com/support/americas/wsc/SizingTCOTools.html)**

- $\mathcal{A}$ SCON – Server Consolidation for Linux on z
- $\mathcal{L}_{\mathcal{A}}$  SURF – Server Utilization Reduction facility
	- Processes utilization logs from distributed servers
- $\mathcal{L}_{\mathcal{A}}$ zRACE – Total Cost of Ownership

Software specific sizings

 $\mathcal{C}^{\mathcal{A}}$ **Refer to the Techline Americas Software Sizing** page

Note: Business Partners need to engage Techline to perform studies using these tools.

# **Inputs**

- Quantify the number of z/VM guests (generally each = 1 Linux application)
- For each intended z/VM guest, specify:
	- Linux workload description (choose from list)
	- Capacity requirement (favored metric = MIPS)
	- Virtual CPs and z/VM Share
- Specify a target System z processor (General Purpose CPs or IFLs)
- Assess the pattern of workload peaks
	- Do the servers peak at random times?
		- Complementary peaks
	- Do the servers all peak at the same time?
		- $\bullet$ Concurrent peaks (If that occurs, ask 'For how long?')

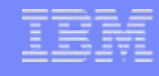

## Usage Considerations

- $\mathcal{L}_{\mathcal{A}}$  z/VM Planner is generally used for new Linux workloads, that are not currently running on IBM System z processors.
	- For existing workloads, use zCP3000 or VM Monitor data to size capacity and project future growth or expansion.
- z/VM planner suggests that capacity be defined in terms of MIPS.
	- zPSG can be used to estimate MIPS requirements
	- Techline can estimate a workload size, based on the consumption of distributed servers. See this document for details:

**IBM Employees:** [Techdocs | Sizing: Linux Server Consolidation \(SCON\)](http://w3-03.ibm.com/support/techdocs/atsmastr.nsf/PubAllNum/PRS1423) IBM Business Partners: [Techdocs | Sizing: zSeries Linux Server Consolidation \(SCON\)](http://partners.boulder.ibm.com/src/atsmastr.nsf/WebIndex/PRS1423)

- zPCR is used to identify IBM System z processor with the necessary capacity
- F Always use the latest version of the z/VM Planner, downloaded from:

IBM Employees: [System z | ATS CPS Tools](http://w3-03.ibm.com/support/americas/wsc/cpsproducts.html) IBM Business Partners: <u>Techdocs | ATS\_CPS Tools</u>

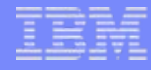

### Sample Exercise – Assumptions Used

- **Add a new Linux workload of 250 MIPS per server**
- **Use 2 scenarios for target processor.** 
	- 1-way IFL
	- 7-way IFL
- **Demonstrate effect of complementary versus** concurrent peaks
- **Demonstrate user input, for alternate scenarios**

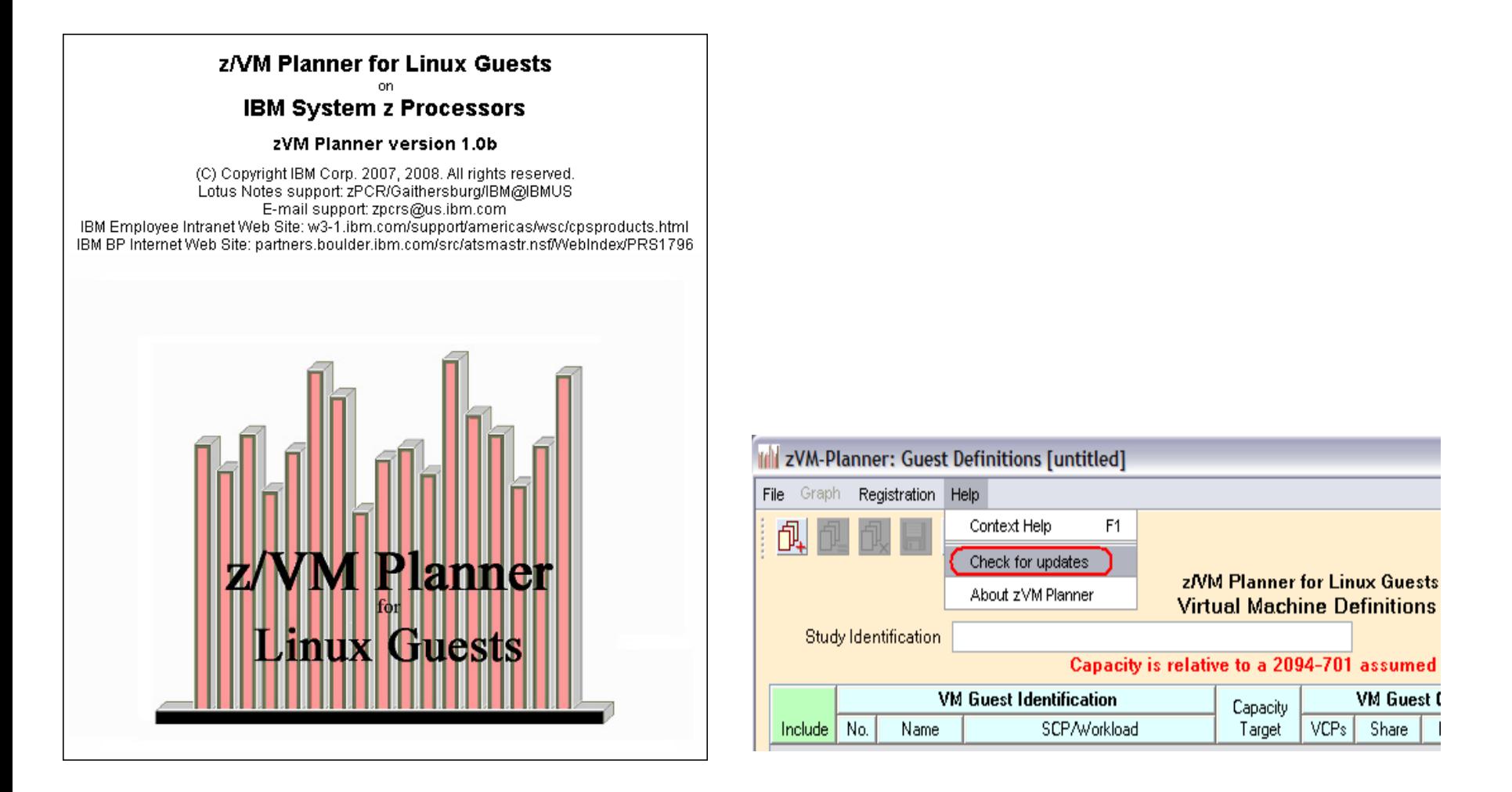

**Logo screen – Note which version and check for the most recent one on the CPS Tools page by using Help ==> Check for Updates** 

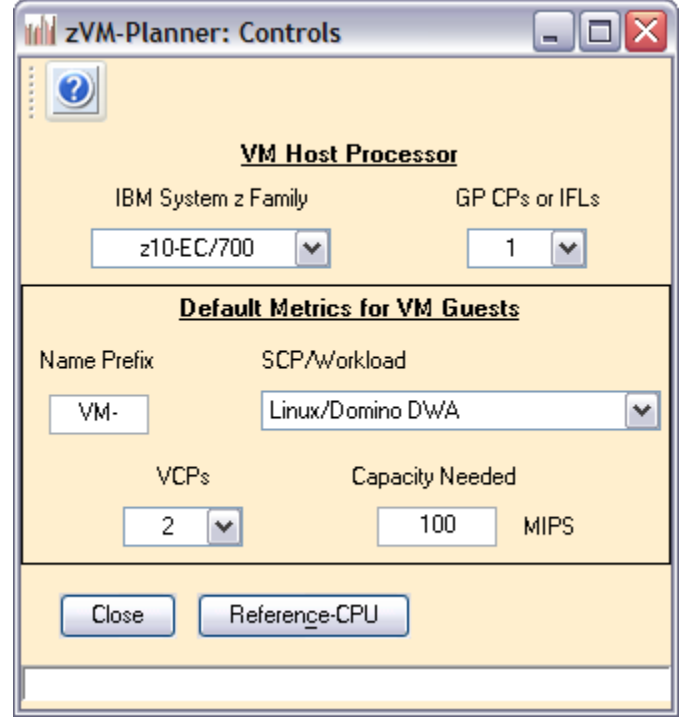

**This is the initial window, Contols, with default values. VCPs (Virtual CPs) set to 2 by default, per a suggestion from Richard Lewis.**

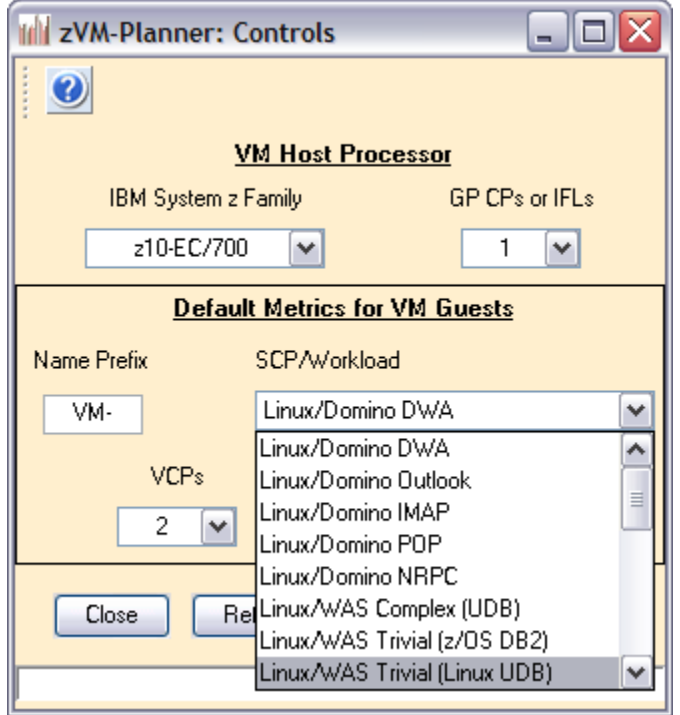

**Illustration of the drop down box for workload definition.**

**The Data Collection Guide, available in Techdocs, has the same list of workloads.**

**IBM Employees: [Techdocs | Sizing: z/VM Planner for Linux Guests Sizing](http://w3-03.ibm.com/support/techdocs/atsmastr.nsf/WebIndex/PRS2881) Business Partners: [Techdocs | Sizing: z/VM Planner for Linux Guests Sizing](http://partners.boulder.ibm.com/src/atsmastr.nsf/WebIndex/PRS2881)**

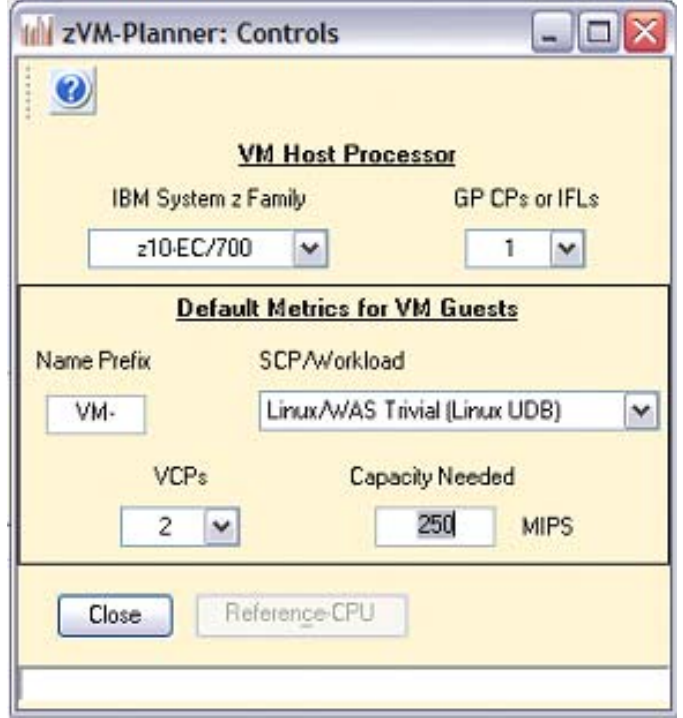

**Completed Controls window.** 

#### Americas Techline

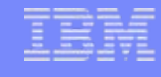

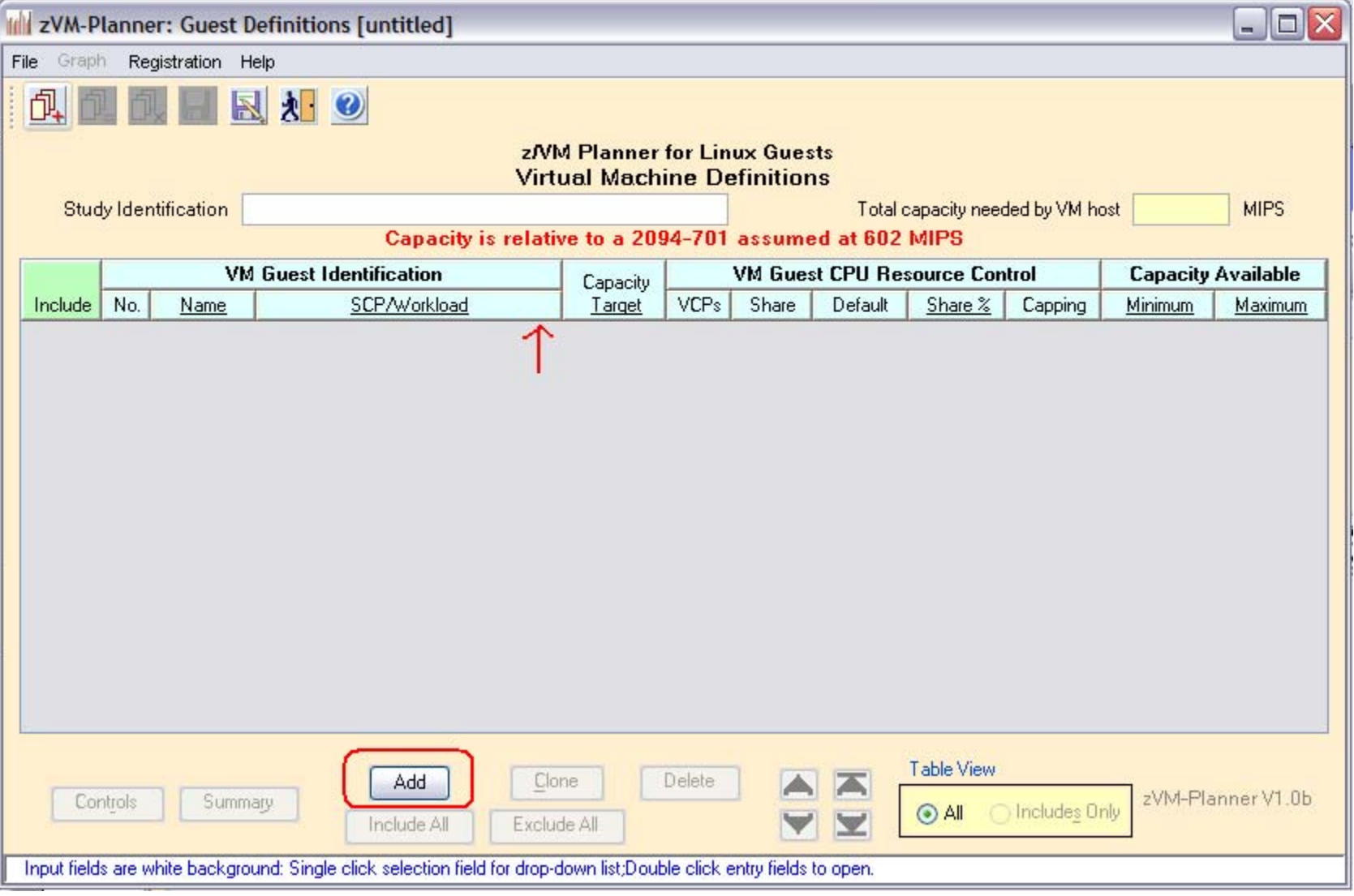

**The Guest Definition window. Use the "Add" button to begin describing servers.**

**The red arrow marks where a drop down box will appear.** 

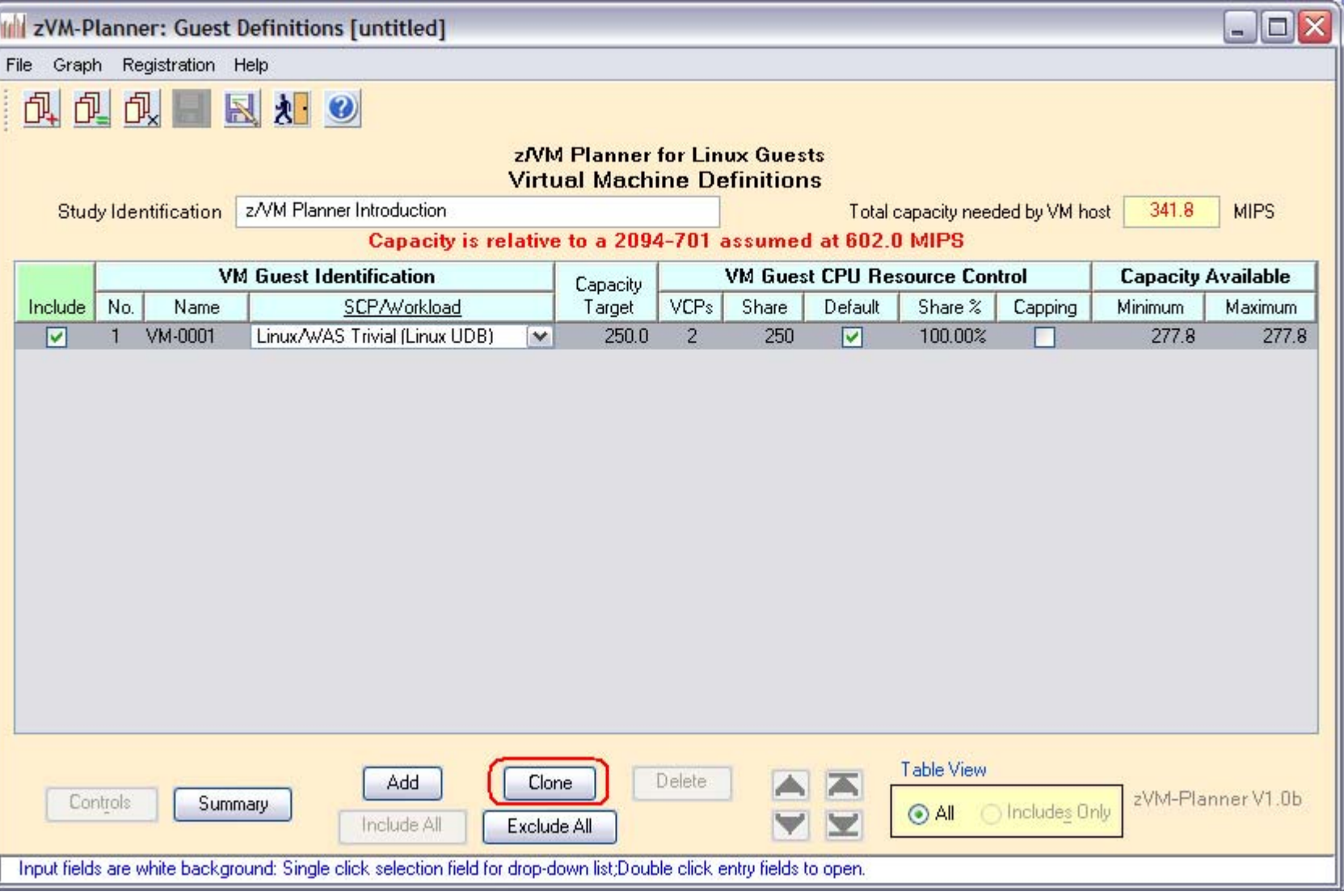

**Illustration of the drop down box where the red arrow was. Once you have a server defined, use the Clone button to create multiple entries.**

**Look for white background fields to input values throughout the tool.**

#### Americas Techline

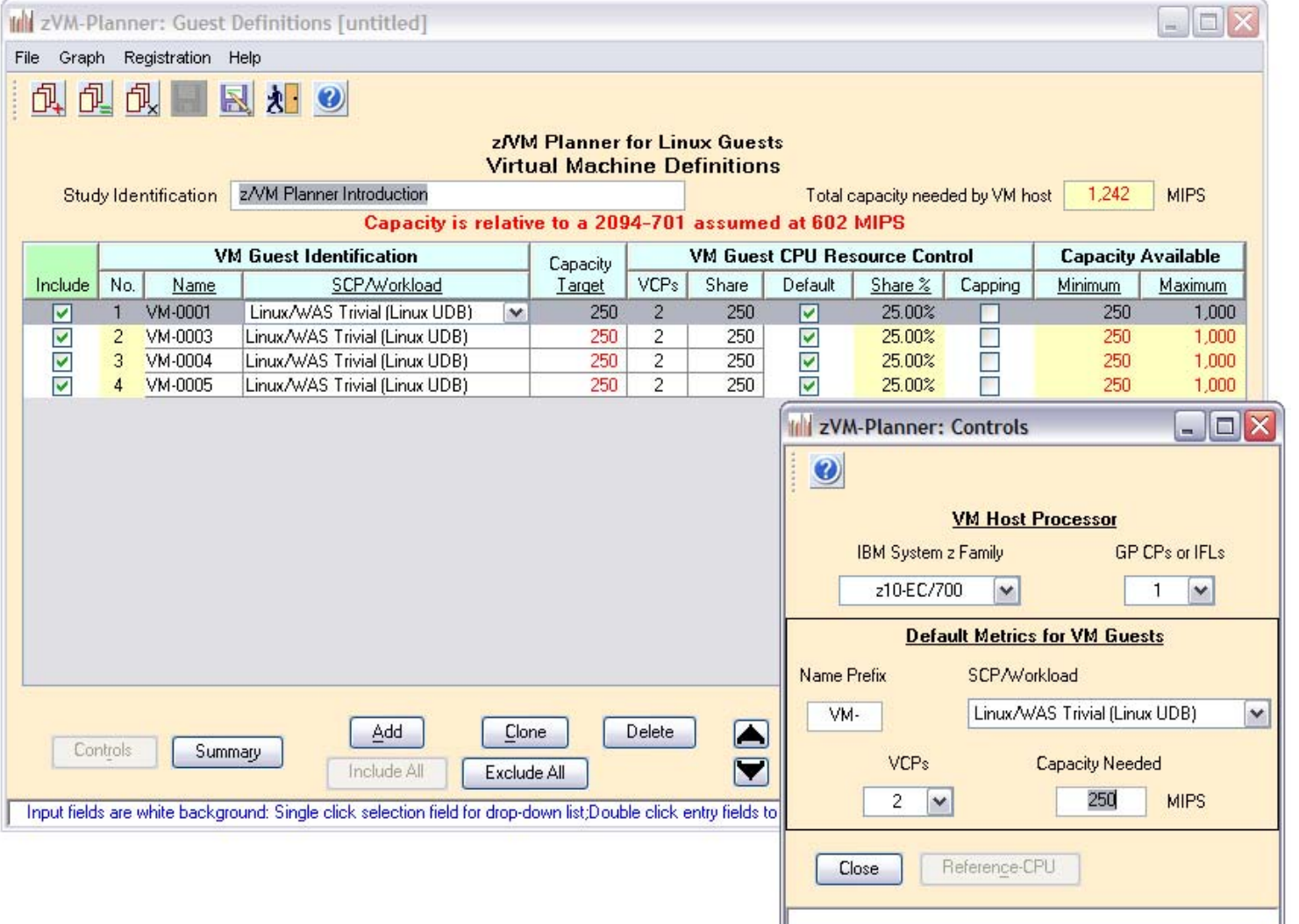

**Completed Guest Definition window. The tool has added up the MIPS needed by each server, and added an amount for z/VM. Notice that ONE real CP is being asked to look like EIGHT virtual CPs. Not efficient, and not recommended. Compare 1,242 MIPS to the next slide.**

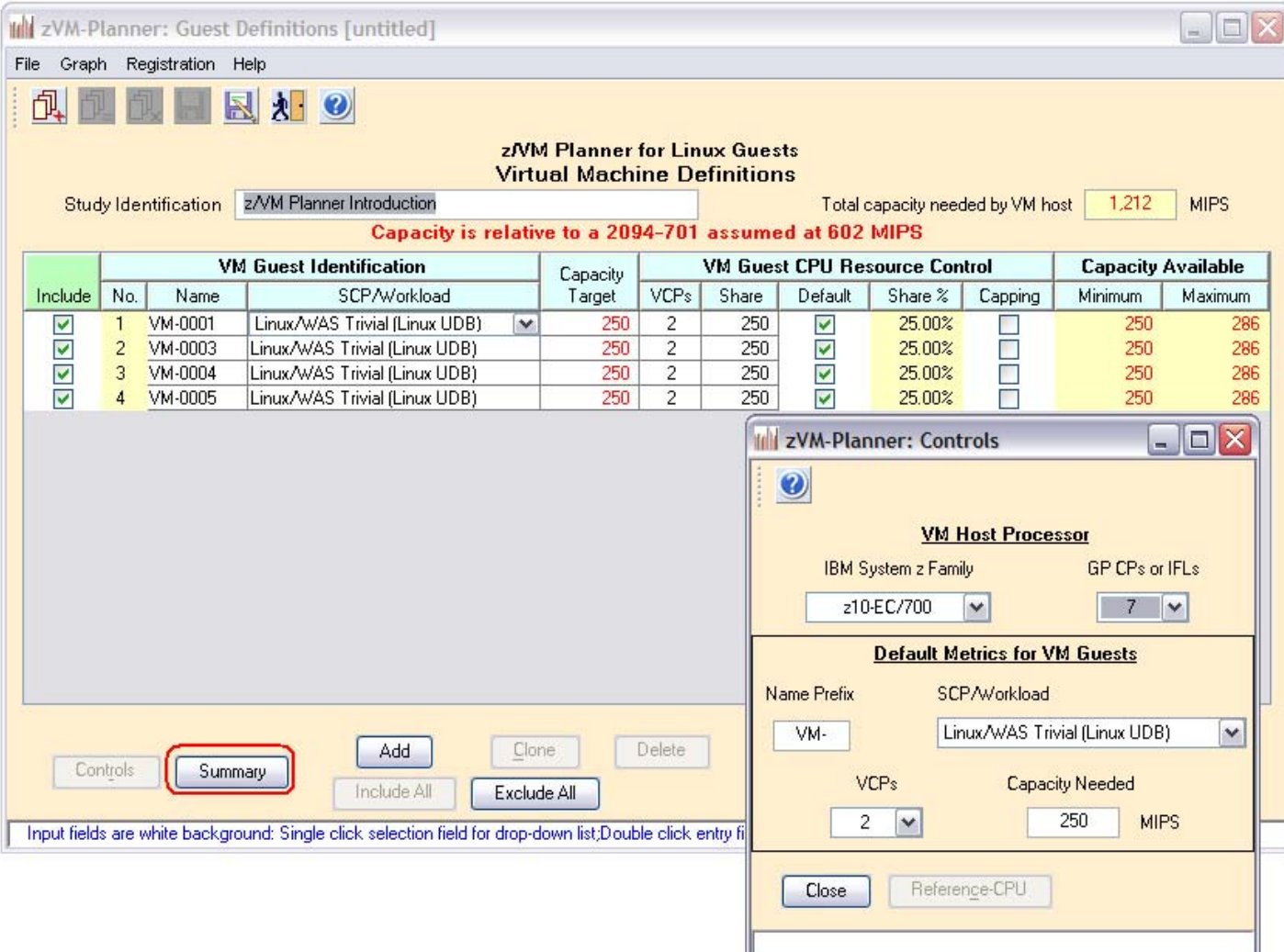

**Now, SEVEN real CPs are asked to look like EIGHT virtual CPs. The MIPS requirement has gone down from 1,242 t0 1,212 since there is not as much z/VM overhead.**

**Press the Summary button to go to the next step.**

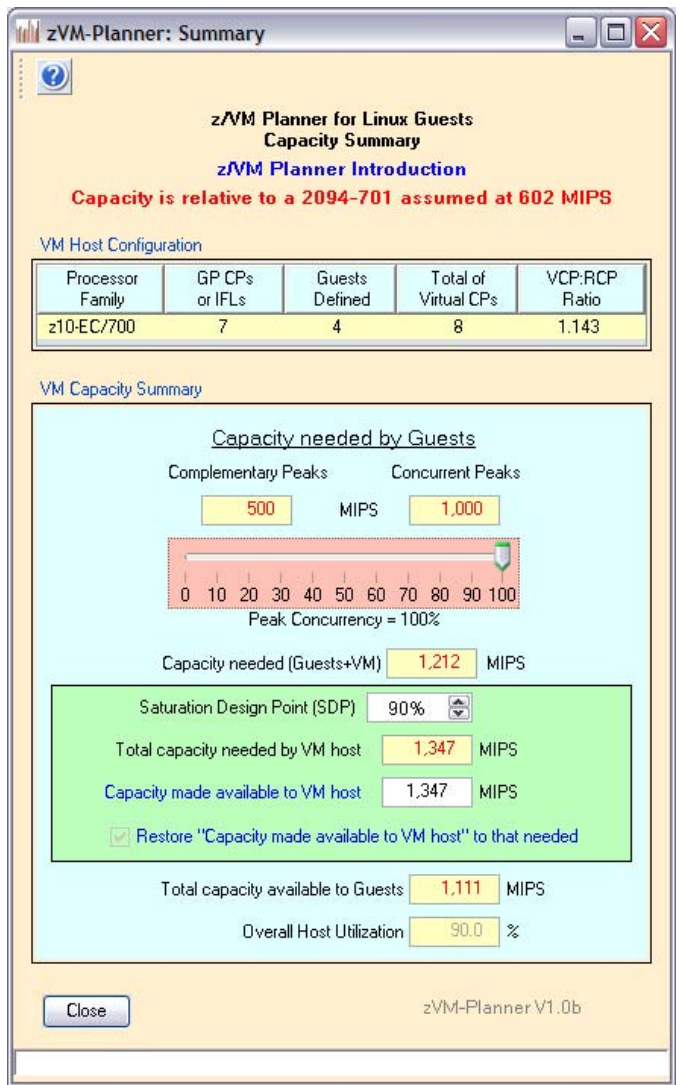

**The Summary window. The slider is used to account for non-concurrent peaks. Compare 1,212 MIPS at 100% Concurrent to the next slide.** 

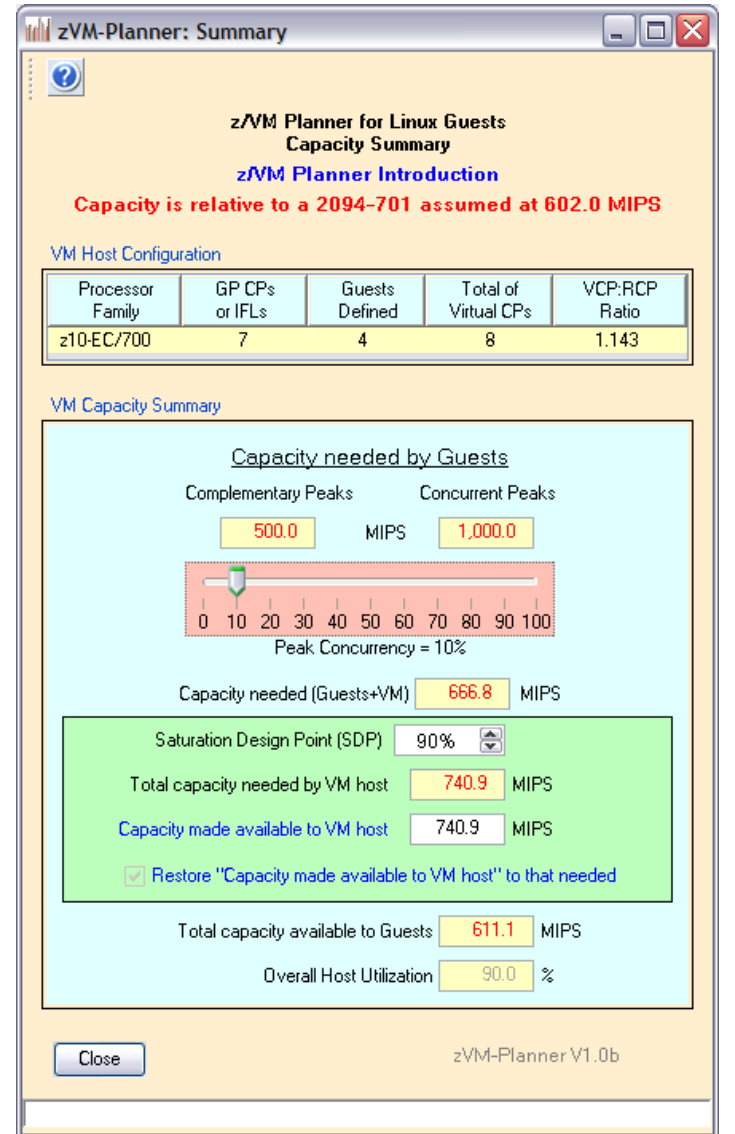

**Assuming more Complementary peaks, MIPS needed is now 666.8 MIPS instead of 1,212 MIPS.** 

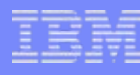

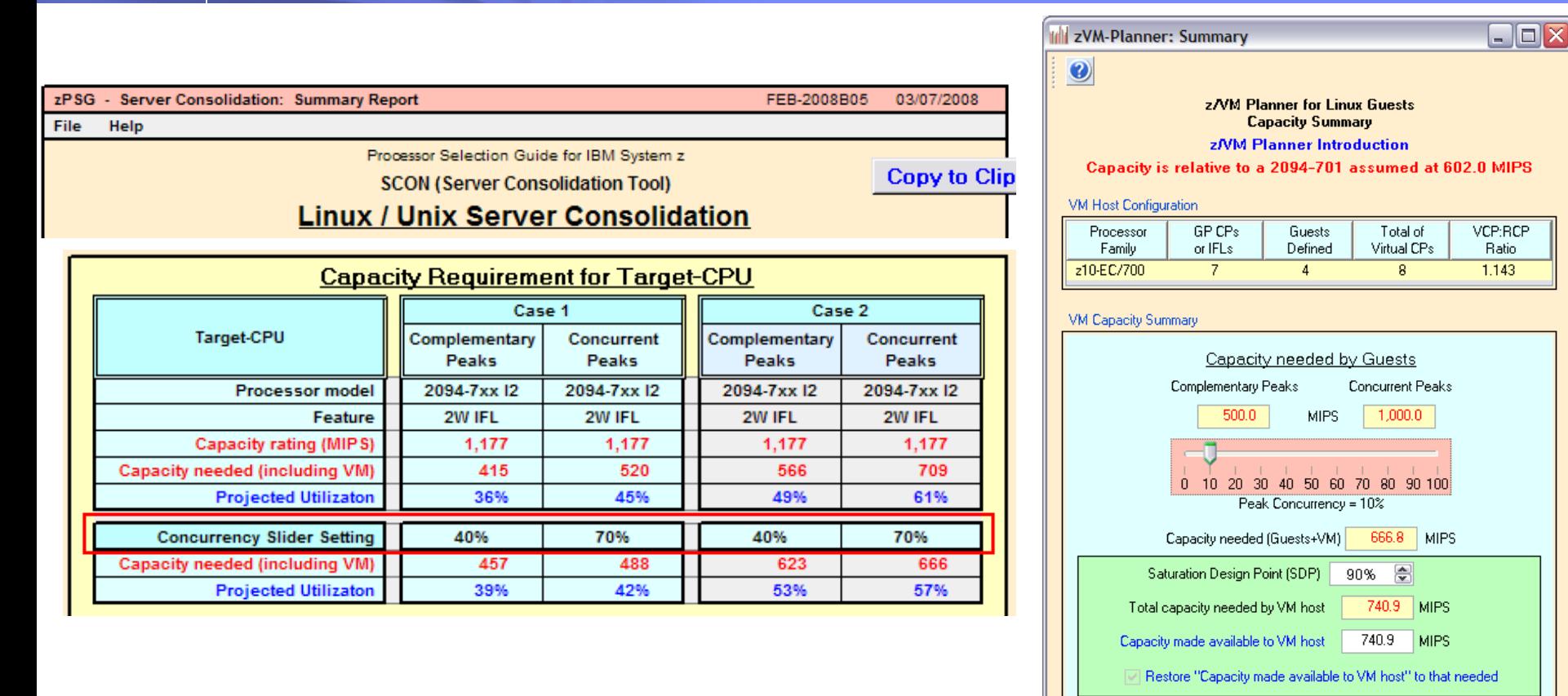

**The Server Consolidation tool (SCON) also has a concurrency slider implemented. Its default values range from 40% Complementary to 70% Concurrent.** 

**To get similar answers from both tools, the concurrency settings need to be the same.**

**The zRACE term is "smoothing".**

611.1 MIPS  $90.0$   $x$ 

zVM-Planner V1.0b

Total capacity available to Guests

Close

Overall Host Utilization

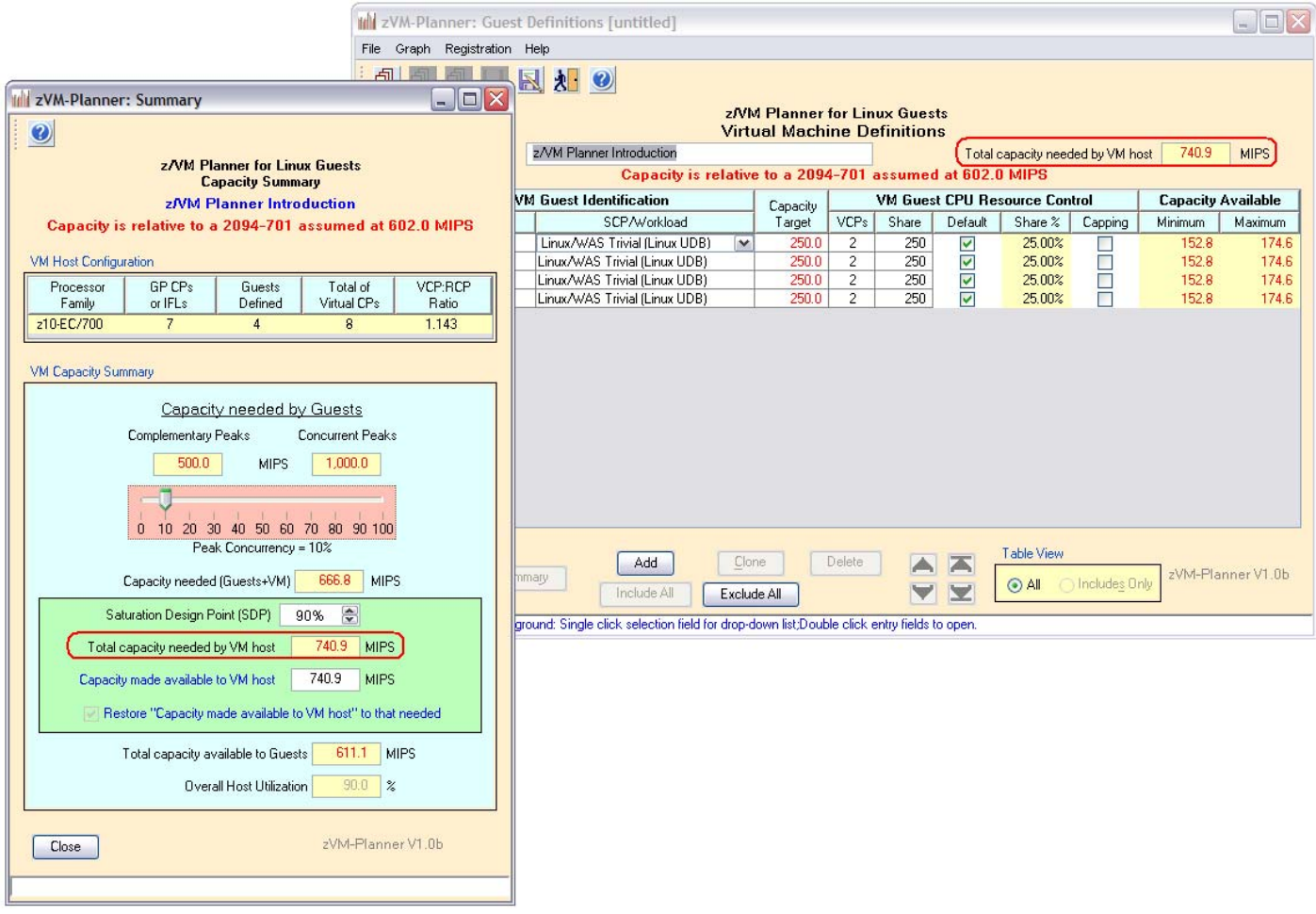

**With the slider adjusted, the Guest Definition screen has changed.** 

Americas Techline

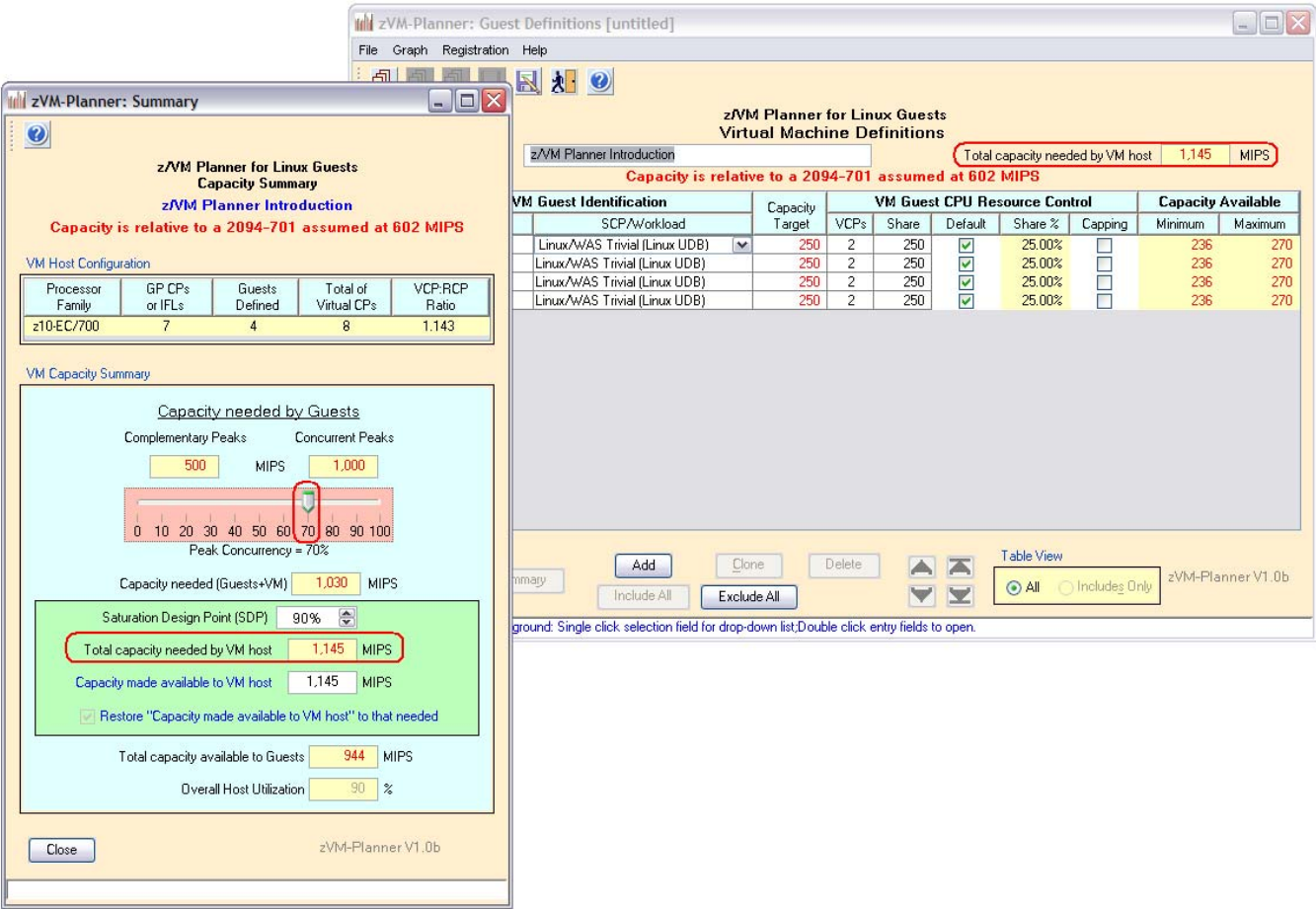

**With the slider adjusted again, the Guest Definition screen has changed. It is also possible to input your own MIPS value, to see the effect.** 

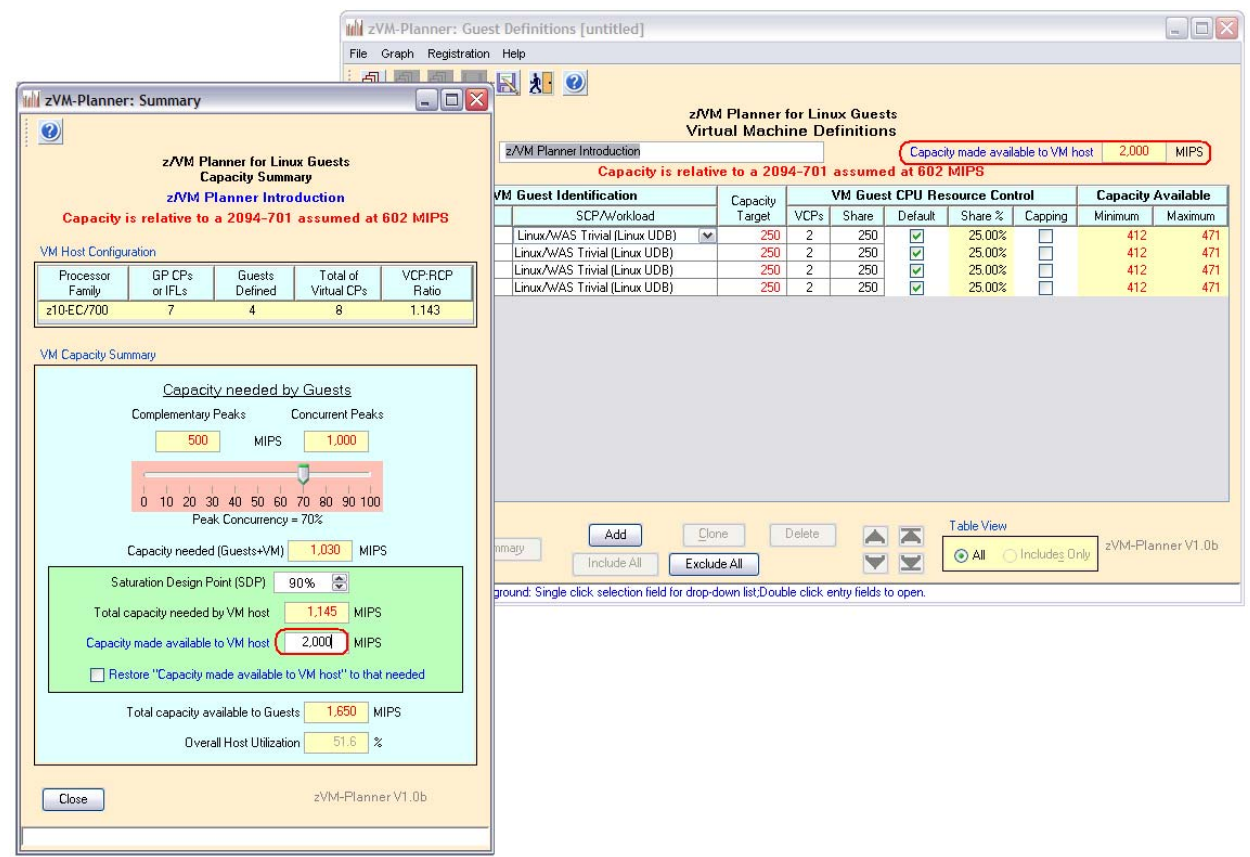

**Enter 2,000 in the input field – note the white background.**

**The Guest Definition screen has changed the value, and the description.**

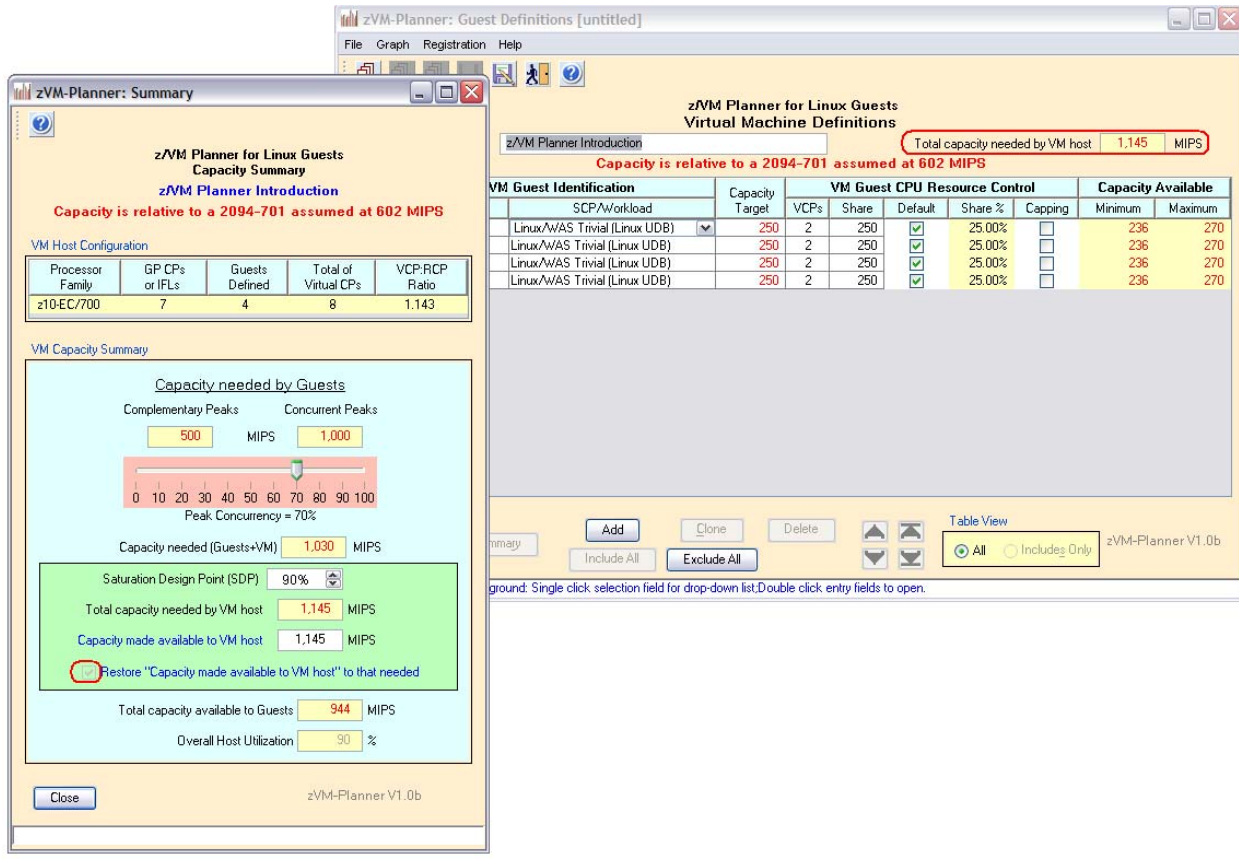

**To undo the change, click the checkbox. Guest Definition screen is updated.**

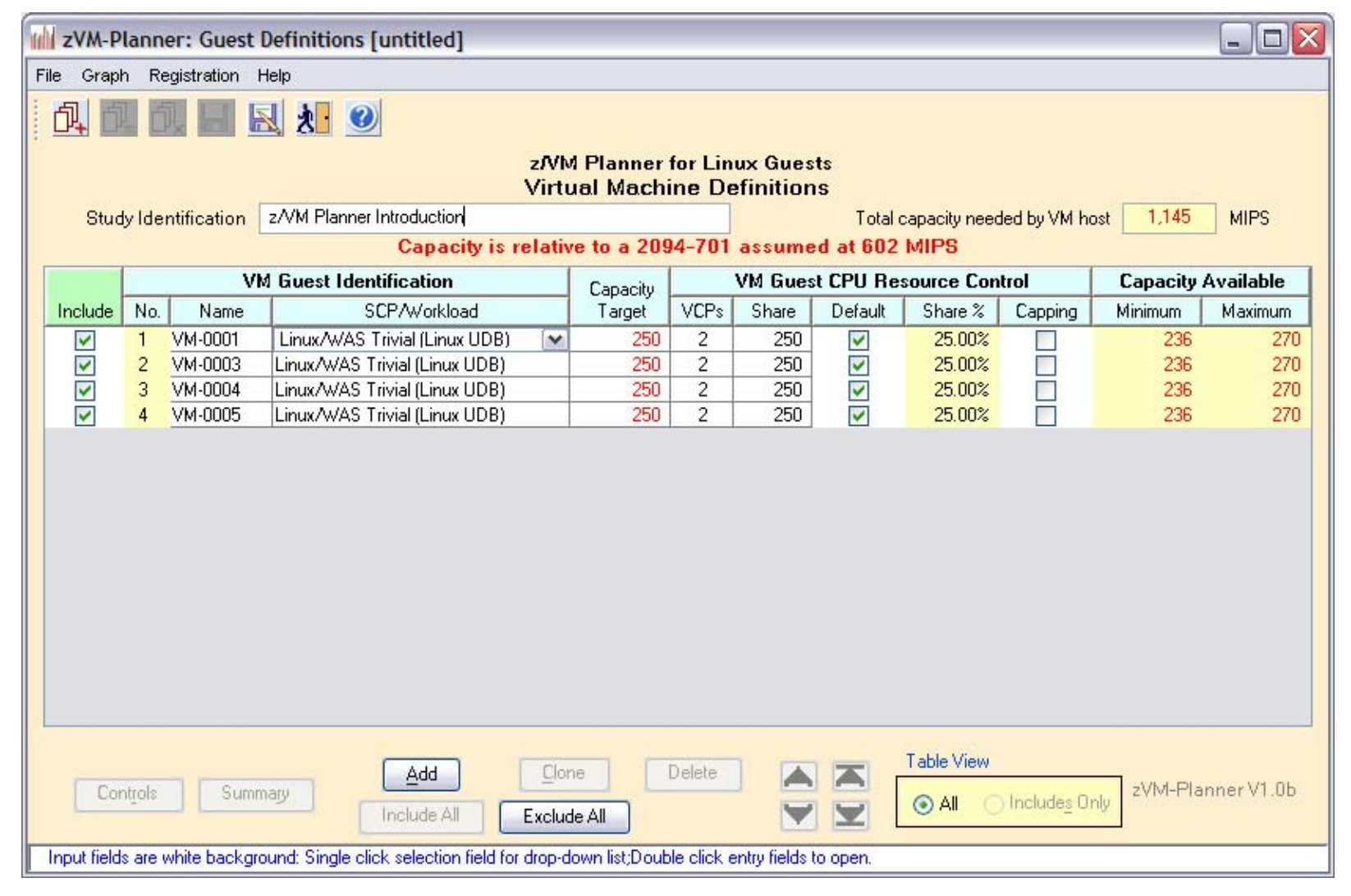

**The Guest Definition screen shows the total Capacity needed has changed, along with the Minimum and Maximum.**

**Minimum Capacity Available – when ALL guests are competing for CPU (100% Concurrent peaks)**

**Maximum Capacity Available – when NO other guest is competing for CPU (0% Concurrent = Complementary peaks) Perfectly round robin distribution.**

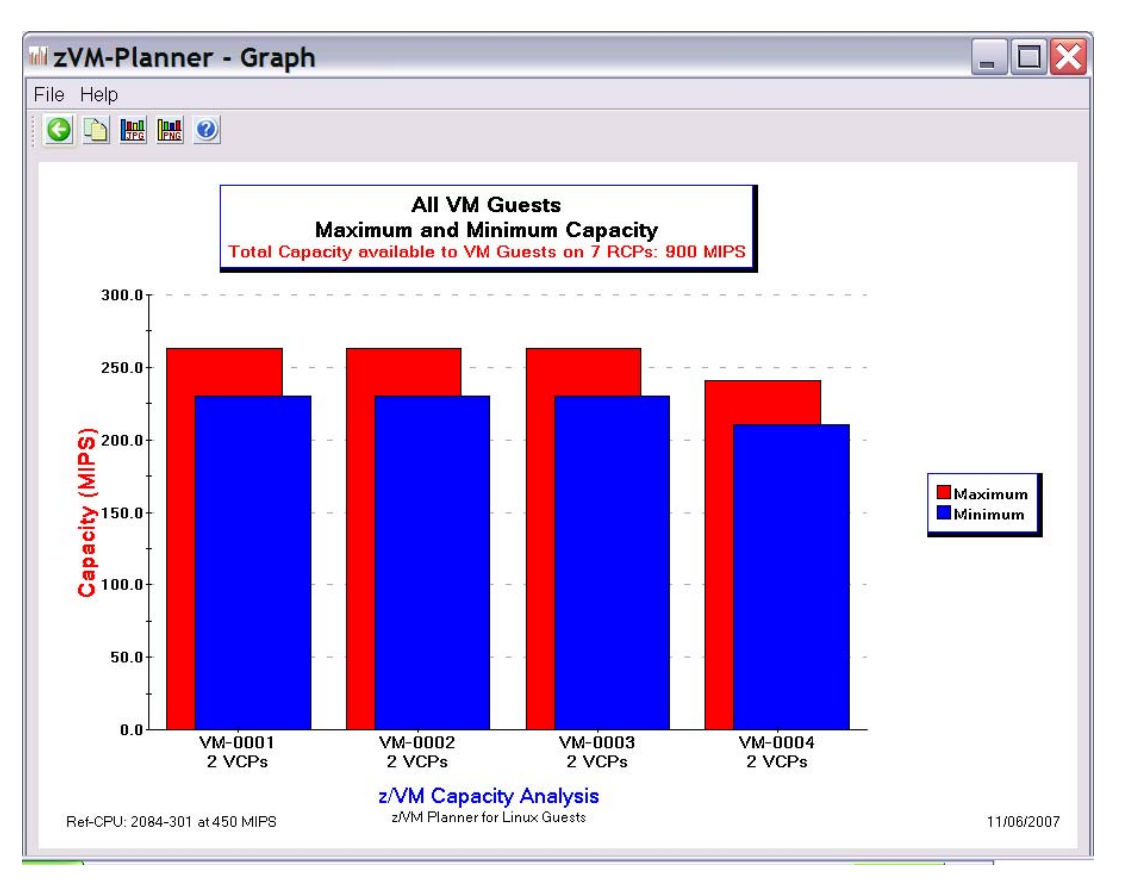

Minimum and Maximum Capacity can be graphed.

The SURF tool can be used to process log files from distributed servers and determine how much actual contention exists.

IBM Employees: Techdocs | Sizing: SURF - [The Server Utilization Reduction Facility](http://w3-03.ibm.com/support/techdocs/atsmastr.nsf/PubAllNum/PRS2832) IBM Business Partners: Techdocs | Sizing: SURF - [The Server Utilization Reduction Facility](http://partners.boulder.ibm.com/src/atsmastr.nsf/WebIndex/PRS2832)

#### Americas Techline

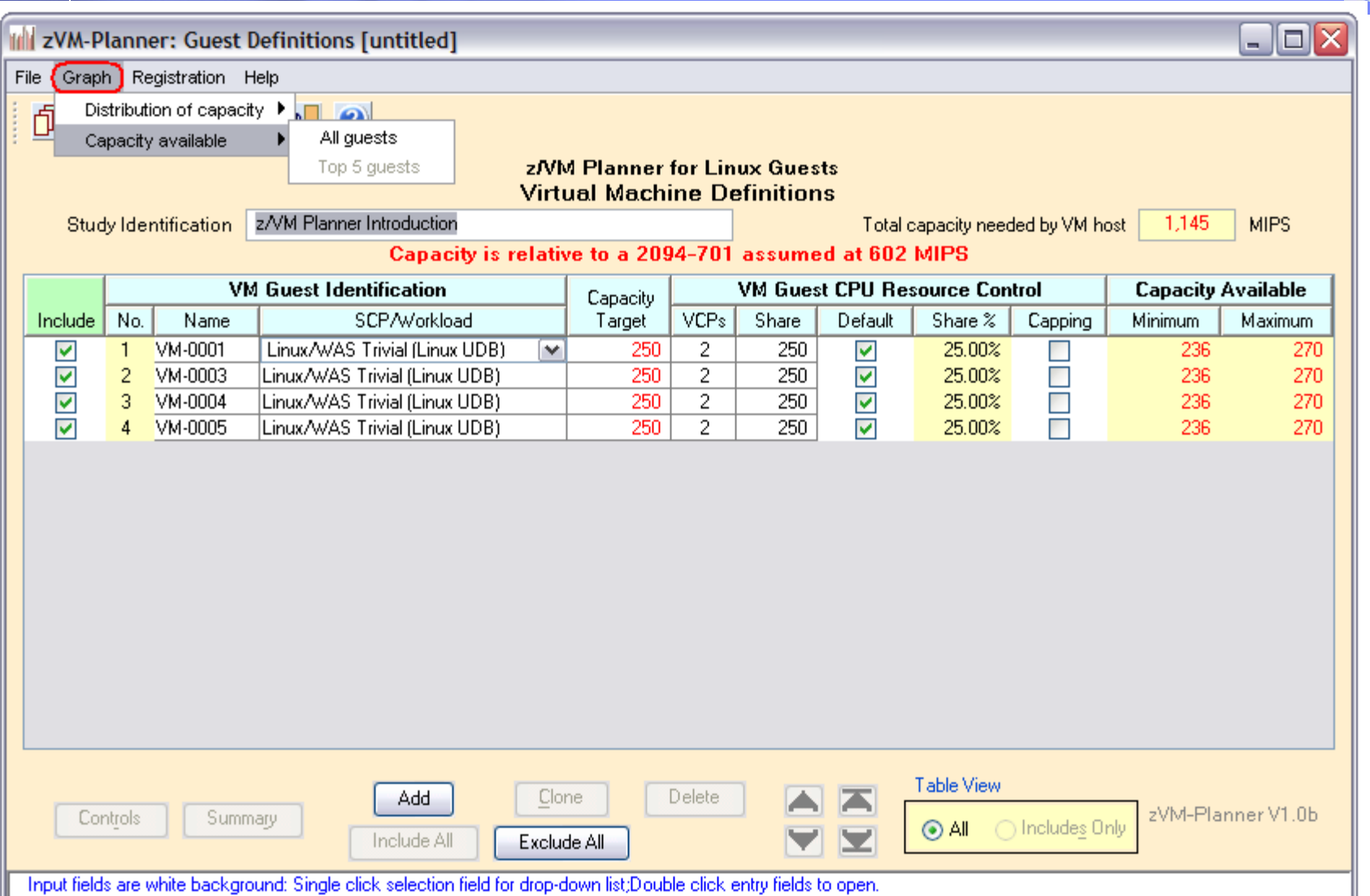

#### **Graphs are available on the Guest Definition screen**

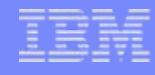

## Where to find more information

- This concludes the introduction to z/VM Planner for Linux Guests.
- p. The z/VM Planner tool is available to the field, or Techline can perform the sizing.
- p. Contact ATS or Techline if you have any questions.
- Find more information at these web pages:

IBM Employees: [System z | ATS CPS Tools](http://w3-03.ibm.com/support/americas/wsc/cpsproducts.html) [Techdocs | Sizing: z/VM Planner for Linux Guests](http://w3-03.ibm.com/support/techdocs/atsmastr.nsf/WebIndex/PRS2881)

IBM Business Partners:

[Techdocs | ATS CPS Tools](http://partners.boulder.ibm.com/src/atsmastr.nsf/WebIndex/PRS1762)

[Techdocs | Sizing: z/VM Planner for Linux Guests](http://partners.boulder.ibm.com/src/atsmastr.nsf/WebIndex/PRS2881)